# **UNIVERSITY OF ILLINOIS SYSTEM**

URBANA-CHAMPAIGN . CHICAGO . SPRINGFIELD

# Fact Sheet Tips and Tricks

This document shows some tips and tricks for using the Year End Fact Sheet application.

- Access to previous year's Fact Sheets
- Ability for Financial Managers to access all responsible Funds and the associated Fact Sheet
- Update Financial Manager for next year's Fact Sheet
- Ability to replace the Fact Sheet template before (re)submitting
- Fund Termination question
- Helpful error messages
- Detailed e-mail reminders

# **Access to previous year's Fact Sheets**

There are two ways to access previous year's Fact Sheets. If you submitted the Fact Sheet for the Fund in previous years, the submitted Fact Sheets will appear under the Submitted Fact Sheets section of your Fact Sheet dashboard.

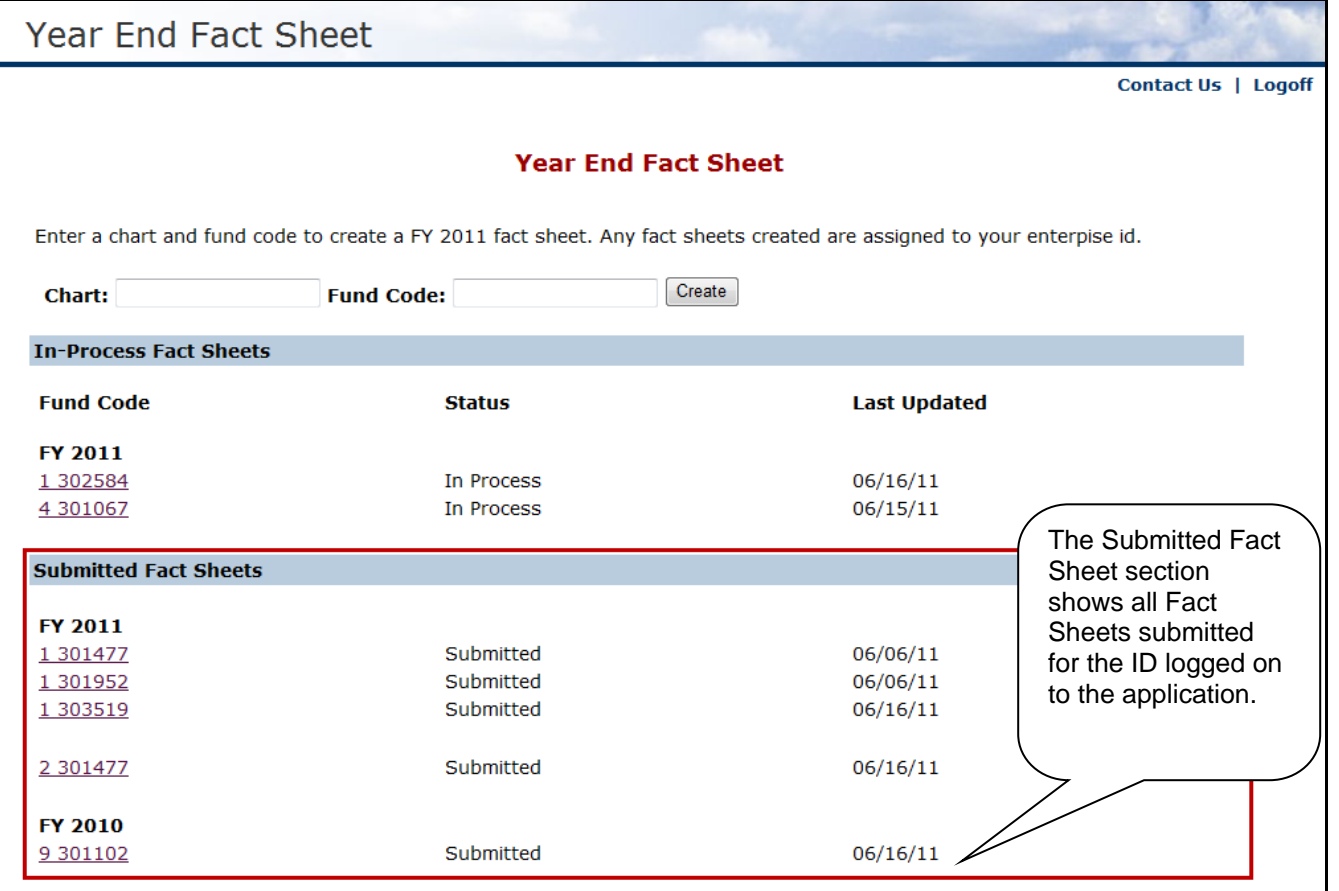

If you did not submit the Fact Sheet for the Fund in previous years, you can view the previous year's Fact Sheet template when you create the Fact Sheet for the Fund this year.

# **UNIVERSITY OF ILLINOIS SYSTEM**

URBANA-CHAMPAIGN . CHICAGO . SPRINGFIELD

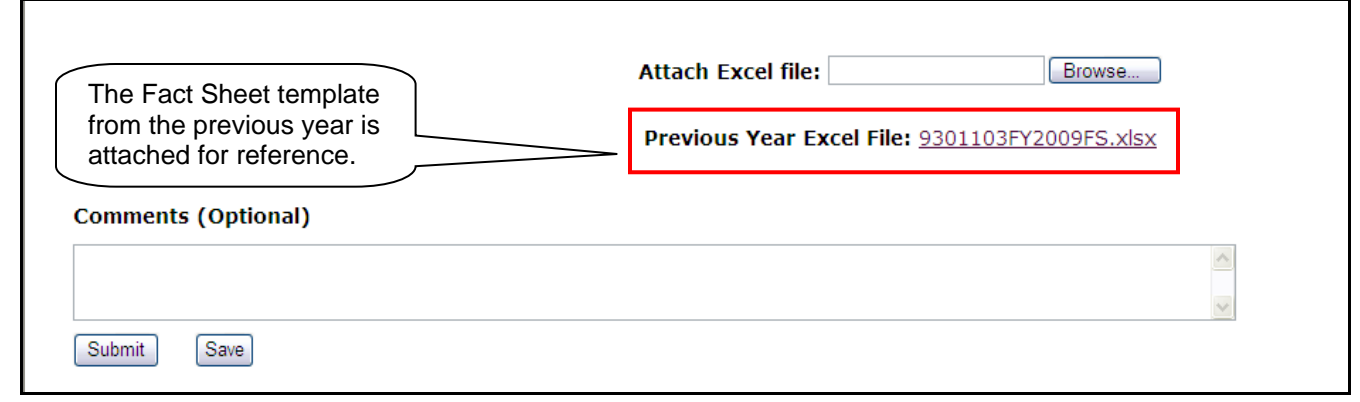

### **Ability for Financial Managers to access all responsible Funds and the associated Fact Sheet**

Financial Managers can access all the Fact Sheets for which they are responsible, regardless of who created or submitted the Fact Sheet. The Fact Sheets will appear in the Financial Manager's dashboard, showing their status. This allows the Financial Manager to view and print the Fact Sheets, as well as complete and submit any that remain in-process, or respond to requests for corrections. Once submitted, no changes can be made unless University Accounting & Financial Reporting is contacted and the Fact Sheet is returned.

# **Update Financial Manager for next year's Fact Sheet**

To update the Financial Manager for this Fund, check the box and provide the new Financial Manager's UIN or email address. This change will go into effect after this Fact Sheet cycle.

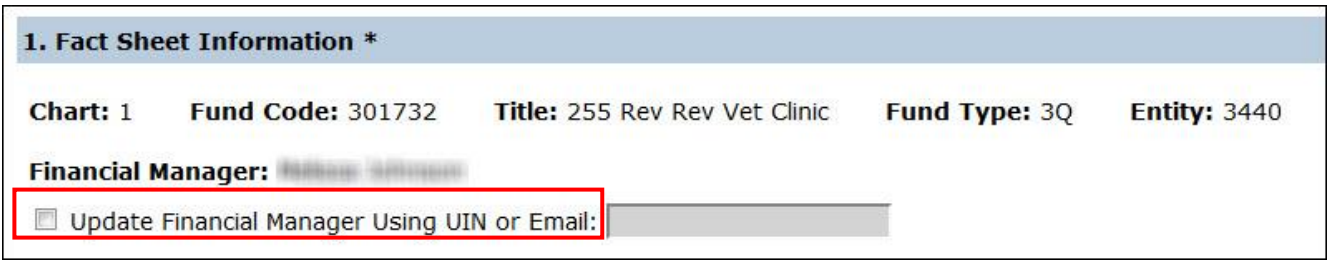

# **Ability to replace the Fact Sheet template before (re)submitting**

You can make changes to the Fact Sheet template after you've attached it. However, you must use the **Delete File** (garbage can) icon to remove the incorrect template before you attach the updated or corrected template. This option is available after you save, but before you submit, the Fact Sheet. If a Fact Sheet is returned for correction or additional information, you must delete the current file before attaching the corrected or updated file.

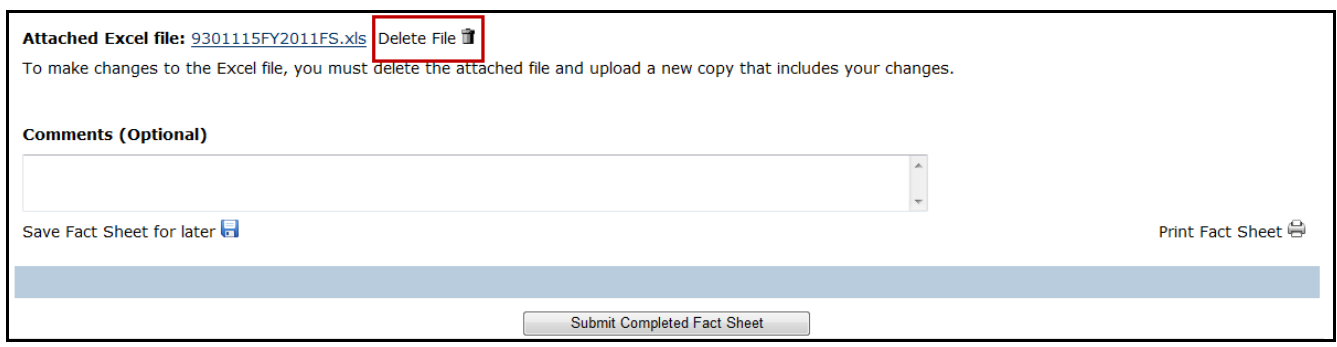

2011-2017 University of Illinois – Office of Business and Financial Services. All rights reserved.

# **UNIVERSITY OF ILLINOIS SYSTEM**

URBANA-CHAMPAIGN . CHICAGO . SPRINGFIELD

### **Fund Termination question**

To make it easier for departments to initiate termination of self-supporting Funds, a checkbox is included in the Fact Sheet. If the checkbox is selected and the fund is in deficit, you must enter a C-FOP in the associated text box to transfer the Fund's expenses.

#### **4. Fund Termination**

This fund should be terminated (check this box if the activity in this fund has completed and you would like OBFS UAFR to terminate the fund).

If you check the box for fund termination and the fund is in deficit, please list the C-FOP below that OBFS UAFR can transfer excess expenses to, the fund must have a \$0 balance prior to termination:

If you check the box for fund termination and the fund has a positive balance, OBFS UAFR will contact you for resolution.

#### **Helpful error messages**

If any required information is incomplete when you submit the Fact Sheet, error messages reference the question where the error occurs. Clicking the link will take you to the proper location on the Fact Sheet to enter the necessary information.

#### **Year End Fact Sheet**

- . Question 1: Please provide the description of activities.
- . Question 2: Please provide the activity difference.
- . Attachment: Please attach the spreadsheet for this fund.
- . Question 3: Please update your income values. The total income should equal 100%.

Fact Sheet data is required from all departments with self-supporting, dental service plan, nursing service plan, and/or occupational health service plan funds to ensure that the Banner accounting records accurately reflect their financial condition as of June 30. OBFS University Accounting and Financial Reporting (UAFR) will post the information reported on the Fact Sheets to Banner. Do not report items that are already posted to Banner Period 12 statements. All supporting documentation is kept within your department for auditor review.

### **Detailed e-mail reminders**

An e-mail reminder to Financial Managers, similar to the one below, shows the status of Fact Sheets that have not been submitted.

On April 11, 2011, an e-mail was sent to the financial managers of all self-supporting and service plan funds that included a list of the funds for which they are<br>responsible. According to our records Fact Sheets for funds  $, 2011 as$ Not Started 9 301019 105 A/R Late Fee Charges Started leslies 9 301164 271 USFSCO Collection Costs leslies 9 301163 271 USFSCO Service Fees Please submit the Fact Sheets for the listed funds immediately as we only have a few days before the fiscal year is closed. Click on the link below to submit your Fact Sheet electronically: https://webtest.obfs.uillinois.edu/appsobfs/FactSheet/